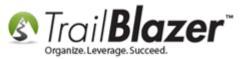

Author: Kristenson, Joel Last Updated: 2017-06-13

#### **Overview**

This article walks through the steps to quickly **batch enter** donations in **Trail Blazer** (instead of going through one donor record at-a-time to enter gifts).

**Tip:** Add <u>events</u> to the donation form drop-down to track the **source** of a donation, and use <u>allocation funds</u> to track where the money is **going**.

## Steps

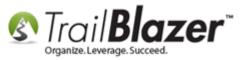

Open the **Contributions** list.

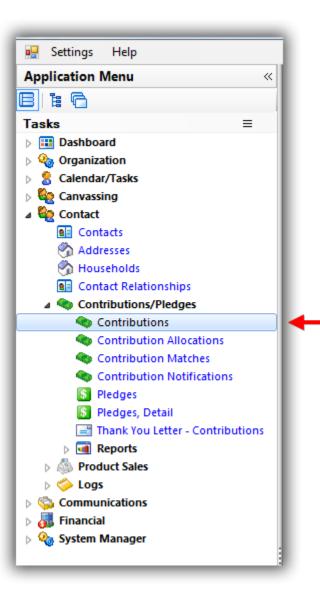

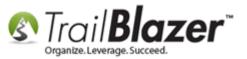

Click the [+ New] button from the Search Tool Strip.

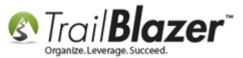

| 9  | Searc    | :h ≽ Rese     | t  Hew                                                                                                    | 800          | 5   🔒 📥 🤔        | 🛛 🗐   File 🕶    | Edit -   🕜   | Apply to Pledg    | jes <b>Contril</b> | outions          |           |                |              |
|----|----------|---------------|----------------------------------------------------------------------------------------------------|--------------|------------------|-----------------|--------------|-------------------|--------------------|------------------|-----------|----------------|--------------|
|    |          |               |                                                                                                    |              |                  |                 |              |                   |                    |                  |           |                |              |
| F  | avorite  | s General     | Memory/H                                                                                                    | lonor Oth    | er Gateway       | Contact SQL     |              |                   |                    |                  |           |                |              |
|    | 0        |               |                                                                                                    |              |                  |                 |              |                   |                    |                  |           |                |              |
|    |          | Date Range    | < cust                                                                                                    | om, accordir | ng to dates belo | w> 🔻 Pro        | ducts:       | <ignore></ignore> | •                  | ]                |           |                |              |
|    | Ť.,      | Date Hang     | ^ _ 🔳                                                                                                    |              | <> 📃             | 🗐 · Red         | currence:    | <ignore></ignore> | -                  |                  |           |                |              |
|    |          | Cycle:        | <igno< th=""><th>ore&gt;</th><th></th><th>🖵 Dec</th><th>ductibility:</th><th><ignore></ignore></th><th>•</th><th>]</th><th></th><th></th><th></th></igno<> | ore>         |                  | 🖵 Dec           | ductibility: | <ignore></ignore> | •                  | ]                |           |                |              |
|    |          | Event:        | <igno< th=""><th>ore&gt;</th><th></th><th>▼ Exc</th><th>clude Event:</th><th><ignore></ignore></th><th>•</th><th>]</th><th></th><th></th><th></th></igno<> | ore>         |                  | ▼ Exc           | clude Event: | <ignore></ignore> | •                  | ]                |           |                |              |
|    |          | Amount Ra     | nge: minim                                                                                                    | ium 👻        | to maximum       | → Alle          | oc. Fund:    | <ignore></ignore> | -                  |                  |           |                |              |
|    |          | Batch Code    | e:                                                                                                    |              |                  |                 |              |                   |                    |                  |           |                |              |
|    |          |               |                                                                                                    |              |                  |                 |              |                   |                    |                  |           |                |              |
|    |          |               |                                                                                                    |              |                  |                 |              |                   |                    |                  |           |                |              |
|    |          |               |                                                                                                    |              |                  |                 |              |                   |                    |                  |           |                |              |
|    |          |               |                                                                                                    |              |                  |                 |              |                   |                    |                  |           |                |              |
| Ŀ  |          |               |                                                                                                    |              |                  |                 |              |                   |                    |                  |           |                |              |
|    | Edit     | E Sort E      | E Format -                                                                                                    | wrap.        | 🐴 Export 🏼 🍇     | Print 🛛 🎟 Pivot |              |                   |                    |                  |           |                |              |
|    | _        | _             | -                                                                                                    | -a map       | Coport (201      |                 |              |                   |                    |                  |           |                |              |
| F  | nanbut   | ions [ 0 reco | itas touna j                                                                                                    |              |                  |                 |              |                   |                    | Onen             |           | Thank          |              |
| L  | <b>V</b> | ID            | Date                                                                                                    | Contact      | Last             | First           | MI           | Amount            | Applied<br>Against | Open<br>Pledges  | Deposited | You            | Thank<br>You |
|    |          |               | Dute                                                                                                    | ID           | Name             | Name            | 1411         | Allount           | Pledges            | [Per<br>Contact] | Deposited | Letter<br>Sent | Date         |
| Þ  | 0        |               |                                                                                                    |              |                  |                 |              | .00               | .00                | .00              | 0         | 0              |              |
| 15 | 0        |               |                                                                                                    |              |                  |                 |              | .00               | .00                | .00              | U         | U              |              |

Search for the donor by name and select them from the list. If they don't exist you'll need to click [+ New] and add them as a new record.

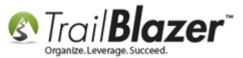

| Searc | h Criteria-             |            |                       | <b>T</b> . 26 | arcn       | for the d                                | onor   | by n  | am            |
|-------|-------------------------|------------|-----------------------|---------------|------------|------------------------------------------|--------|-------|---------------|
| 80    | Last                    | Name:      | Jablor                | nski          | Sea<br>(an | arch all name parts<br>ywhere in field - |        |       |               |
| -0    | First                   | Name:      | Anna                  |               | incl       | uding employer)                          |        |       |               |
|       | Midd                    | le Name:   |                       |               |            |                                          |        |       |               |
|       |                         |            |                       |               |            |                                          |        |       |               |
|       | act List (1 i<br>Select | records fo | ound)<br>Last<br>Name | First<br>Name | MI         | Address                                  | City   | State | Birth<br>Date |
|       | Select                  | 3632       | Jablonski             | Anna          | Maria      | 23565 Birch Cir                          | Rogers | MN    | 1/1/19        |
| 1     | 1                       |            |                       |               |            |                                          |        | ж     | (3) Can       |

2. \*If they exist in your database already, click [Select].

If they don't, you'll need to click [+ New] and add them as a contact new record.

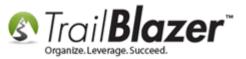

**Tip:** Many organizations record a **Batch Code** when recording donations. You can do this under the **Other Tab**:

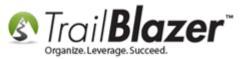

Tip: It's a good idea to create a Batch Code as you enter donations as a batch. This is typically used for the reports and exports to reconcile with your accounting system.

| Contribution                                                                                                    |                                                |                                |  |
|----------------------------------------------------------------------------------------------------|------------------------------------------------|--------------------------------|--|
| File 👻 Edit 👻   🔀   🔞   Select Contact                                                                                         |                                                |                                |  |
| Joel Anders Kristenson<br>9110 Golden Valley Rd<br>Apt 10<br>Beware of cats (street 3 merge field)<br>Golden Valley, MN, 55427 | Amount:<br>Less Refunds:<br><b>Net Amount:</b> | 125.00<br>.00<br><b>125.00</b> |  |
| General   Refund   Allocate   Match   Me                                                                                       | emory/Honor Notify                             | Other C C                      |  |
| Anonymous Thank You Sent Thank You Called Batch Code: 20170612JAK Date deposited: Geo Code User Dec 1:                         |                                                |                                |  |
|                                                                                                    |                                                |                                |  |

7

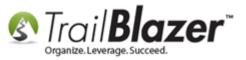

Fill out the donation form and then click [Save and Close]. Some common information would include the <u>event</u> (source), date, amount, <u>allocation</u> <u>fund</u>, memo, and batch code. My example is below for a \$75.00 donation by check.

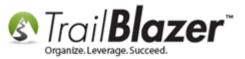

9

# **1.** Fill out all the details for the donation in the different tabs such as:

- Date
- Amount
- Source (event)
- Cycle
- Allocation Fund
- Memo
- Etc

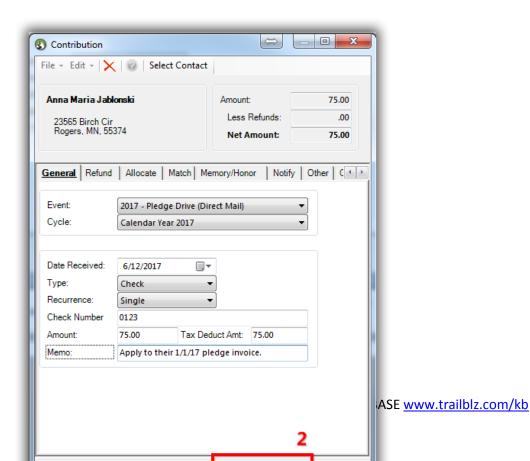

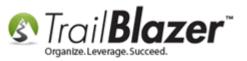

The new donation will display in the grid. Click the [+ New] button to begin adding the next donation in your batch. Repeat these steps until all donations have been entered.

| 🧇 Sear   | rch 🌭 Reset  | 🕂 New 📃 🛅          | 🗁   🗐 🗖      | r 🎁 🔰                    | File + Ed                                    | IL Y (1997)      | Apply to i                              |                                     |           |                                |                      |                           |         |                           |          |      |       |             |                 |             |                             |                         |                   |                              |
|----------|--------------|--------------------|--------------|--------------------------|----------------------------------------------|------------------|-----------------------------------------|-------------------------------------|-----------|--------------------------------|----------------------|---------------------------|---------|---------------------------|----------|------|-------|-------------|-----------------|-------------|-----------------------------|-------------------------|-------------------|------------------------------|
|          | Ľ            |                    |              |                          |                                              |                  |                                         |                                     |           |                                |                      |                           |         |                           |          |      |       |             |                 |             |                             |                         |                   |                              |
|          | es General M | Memory/Honor 0     | )ther Gatewa | y Contac                 | t SQL                                        |                  |                                         |                                     |           |                                |                      |                           |         |                           |          |      |       |             |                 |             |                             |                         |                   |                              |
| ٥        |              |                    |              |                          |                                              |                  |                                         |                                     |           |                                |                      |                           |         |                           |          |      |       |             |                 |             |                             |                         |                   |                              |
|          | Date Range:  | Today<br>6/12/2017 | ▼ <> ▼ 6     |                          | <ul> <li>Prodution</li> <li>Recut</li> </ul> | ucts:<br>rrence: | <ignore><br/><ignore></ignore></ignore> |                                     | •         |                                |                      |                           |         |                           |          |      |       |             |                 |             |                             |                         |                   |                              |
|          | Cycle:       | <ignore></ignore>  |              | •                        | _                                            | ctibility:       | <ignore></ignore>                       |                                     | -         |                                |                      |                           |         |                           |          |      |       |             |                 |             |                             |                         |                   |                              |
|          | Event:       | <ignore></ignore>  |              |                          |                                              | ide Event:       | <ignore></ignore>                       |                                     | <b></b>   |                                |                      |                           |         |                           |          |      |       |             |                 |             |                             |                         |                   |                              |
|          | Amount Range | minimum            |              | ium -                    | <ul> <li>Alloc</li> </ul>                    | . Fund:          | <ignore></ignore>                       |                                     | -         |                                |                      |                           |         |                           |          |      |       |             |                 |             |                             |                         |                   |                              |
|          |              |                    |              |                          |                                              |                  |                                         |                                     |           |                                |                      |                           |         |                           |          |      |       |             |                 |             |                             |                         |                   |                              |
|          | Batch Code:  |                    |              |                          |                                              |                  |                                         |                                     |           |                                |                      |                           |         |                           |          |      |       |             |                 |             |                             |                         |                   |                              |
|          | Batch Code:  |                    |              |                          |                                              |                  |                                         |                                     |           |                                |                      |                           |         |                           |          |      |       |             |                 |             |                             |                         |                   |                              |
|          | Batch Code:  |                    |              |                          |                                              |                  |                                         |                                     |           |                                |                      |                           |         |                           |          |      |       |             |                 |             |                             |                         |                   |                              |
|          | Batch Code:  |                    |              |                          |                                              |                  |                                         |                                     |           |                                |                      |                           |         |                           |          |      |       |             |                 |             |                             |                         |                   |                              |
|          | Batch Code:  |                    |              |                          |                                              |                  |                                         |                                     |           |                                |                      |                           |         |                           |          |      |       |             |                 |             |                             |                         |                   |                              |
| Edit     |              | ormat 🗸 🚎 Wrap     | Export       | 🚴 Print                  | I Pivot                                      |                  |                                         |                                     |           |                                |                      |                           |         |                           |          |      |       |             |                 |             |                             |                         |                   |                              |
| -        |              | Format - 📻 Wrap    | Export       | Print                    | I Pivot                                      |                  |                                         |                                     |           |                                |                      |                           |         |                           |          |      |       |             |                 |             |                             |                         |                   |                              |
| ntribut  | 🖽 Sort 🌐 F   | found ]            |              | Print  <br>First<br>Name | III Pivot                                    | Amount           | Applied<br>Against<br>Pledges           | Open<br>Pledges<br>[Per<br>Contact] | Deposited | Thank<br>You<br>Letter<br>Sent | Thank<br>You<br>Date | Thank<br>You Call<br>Done | Check # | Street                    | Street 2 | City | State | Zip<br>Code | Deposit<br>Date | Cycle<br>ID | Cycle                       | Non<br>Monetary<br>Type | Payment<br>Method | Recurrenc                    |
| ontribut | ID Dat       | te Contact         | Last<br>Name | First<br>Name            |                                              | Amount<br>75.00  | Against                                 | Pledges<br>[Per<br>Contact]         | Deposited | You<br>Letter                  | You                  | You Call                  |         | Street<br>23565 Birch Cir |          | City |       |             |                 |             | Cycle<br>Calendar Year 2017 | Monetary                | Method            | Recurrence<br>Type<br>Single |

Click [+ New] to enter the next donation for your batch.

The donations that you're entering in batch will display in the grid/list so that you can verify everything is being entered correctly and that the totals match your accounting system.

Once you're finished with entering the donations in your batch they'll all **display** in the **grid**. *My finished example is below*.

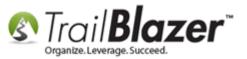

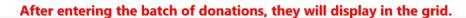

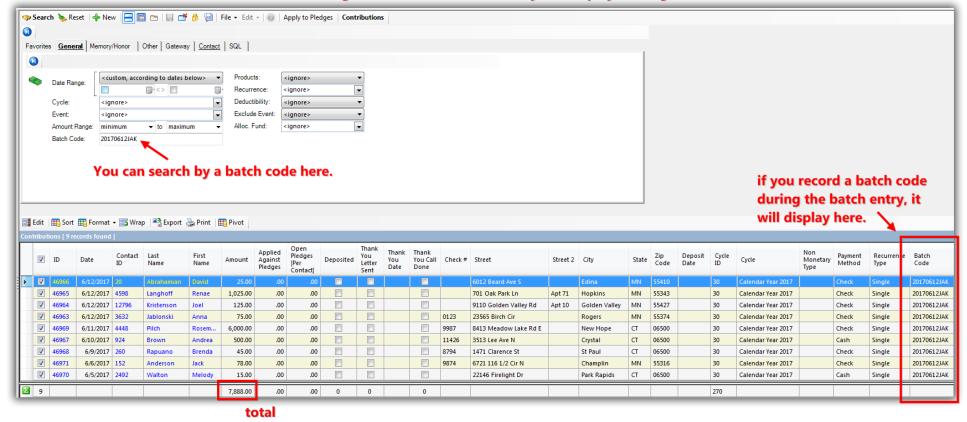

*If* you work with a 3<sup>rd</sup> party accounting system like <u>QuickBooks</u>, it's not uncommon that a bookkeeper will need this list of donations to **reconcile** with that account. You can run an <u>export of the data</u> to a .csv spreadsheet or you can take the total amount and record a <u>journal entry</u> into that system.

Take a look at the related resources below for links to other videos and articles similar to this topic.

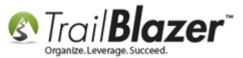

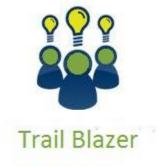

- YouTube Channel

- Knowledge Base Articles

- 3rd Party Resources

## **Related Resources**

Article: How to Add a New 'Event' to the Drop-Down List for Entering DonationsArticle: How to Add and Remove Allocation Funds to the Donation Form Drop-Down Inside the Trail Blazer Database

KNOWLEDGE BASE <u>www.trailblz.com/kb</u>

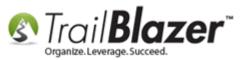

 Article: Importing Contributions

 Article: Entering Contributions

 Article: Recording Non-Monetary (In-Kind) Contributions and Creating New Non-Monetary Types

 Article: Tax Deductible Contributions – How to Record the Tax-Deductible Amount and How to Mass Update a List of Contributions with a Tax-Deductible Percentage

 Video: Getting Started 106a – Entering Contributions (NON PROFIT ONLY)

 Video: Importing Contributions

 Video: Year End Tax Letter

 Video: Write Letter – Edit Letter after Mail Merge

 Video: Thank A Person Once For Multiple Contributions

 Video: Search – Contribution AndOR (donated in 1 time period but not another)

 3<sup>rd</sup> Party Tool: QuickBooks

 3<sup>rd</sup> Party Article: How to Record Journal Entries in QuickBooks

## **Trail Blazer Live Support**

- **C** Phone: 1-866-909-8700
- Email: <a href="mailto:support@trailblz.com">support@trailblz.com</a>
- Facebook: https://www.facebook.com/pages/Trail-Blazer-Software/64872951180
- Twitter: <u>https://twitter.com/trailblazersoft</u>

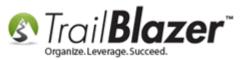

\* As a policy we require that you have taken our intro training class before calling or emailing our live support team.

<u>*Click here*</u> to view our calendar for upcoming classes and events. Feel free to sign up other members on your team for the same training.

\* After registering you'll receive a confirmation email with the instructions for how to log into the <u>GoToMeeting</u> session where we host our live interactive trainings.

\* This service *is* included in your contract.